# **Lecteur externe USB2.0 SATA**

**Manuel d'utilisateur** 

## **SOMMAIRE**

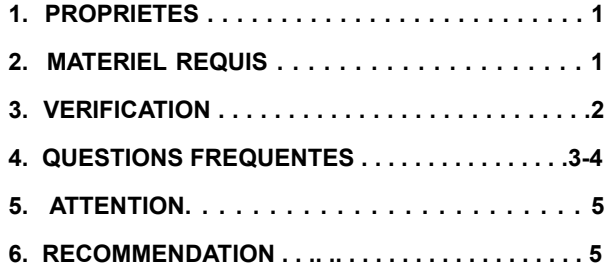

## **1. Propriétés**

- Correspond aussi bien aux spécifications standard USB 2.0 que USB 1.1
- Taux de transfert de données très rapide jusqu'à 480 Mbytes
- 64/512 Bytes de données d'information d'utilisateur pour le point de fin de course de données de masse à pleine / haute vitesse

#### **2. Matériel requis :**

- 1) Interface USB : un port USB disponible
- 2) SE : Windows/2000/XP/Vista,

à partir de Mac OS 9.2 10.x.

## **3. Vérification**

Branchez l'appareil à votre ordinateur après que les logiciels pilotes aient été installés.

Localisez ensuite le chemin "My computer→Properties→Device Manager" (Poste de travail > Propriétés > Gestionnaire de périphériques) et étendez l'élément "Universal Serial Bus Controllers" (Contrôleur hôte USB). L'écran suivant apparaît.

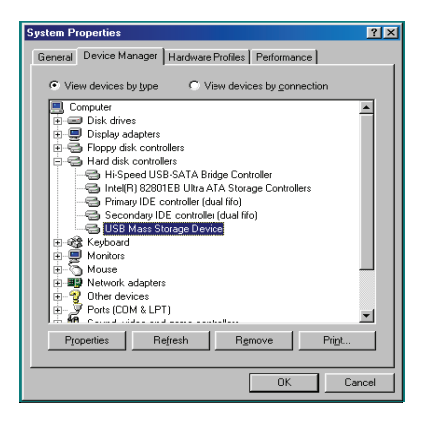

## **4. Questions fréquentes**

Q1 : Le symbole en bas à droite de l'écran est reconnaissable, mais je ne trouve pas mon disque dur externe.

#### $R1$

- a. Vérifiez que votre disque dur a bien été installé correctement.
- b. Vérifiez que votre disque dur est bien en position "Master".
- c. Vérifiez que le logiciel pilote correct pour ce lecteur a bien été installé.
- d. Vérifiez que votre disque dur a bien été formaté. Dans le cas contraire, commencez par formater votre disque dur.
- e. Si vous êtes sûr que tout le matériel et les logiciels ont été installés, suivez les instructions suivantes vous permettant de détecter votre disque dur.

i. Dirigez-vous dans le panneau de configuration

("Control Panel") vers le symbole "Système".

ii. Double-cliquez afin de localiser le gestionnaire de système "System Manager"

- iii. Recherchez une catégorie "Disk" (catégorie de disques durs). 3 pilotes existent. Double-cliquez sur "Generic STORAGE DEVICE USB Device" (appareil de stockage générique – appareil USB).
- iv. Allez sur le bouton "Setting" (Paramètres), et sélectionnez l'option "Removable Drive" (Lecteur amovible).
- v. Votre ordinateur attribue automatiquement une nouvelle lettre à ce lecteur portable après que vous ayez redémarré de votre ordinateur.
- vi.

Q2. Pourquoi est-ce que je n'ai pas trouvé mon lecteur ?

R2 : Cette situation apparaît quelquefois chez certains modèles d'ordinateurs portables. La raison est que certains constructeurs d'ordinateurs portables prennent le courant au port USB afin de réduire la chaleur de l'ordinateur. Ou bien, dans le cas de modèles plus anciens, l'alimentation en courant est insuffisante pour l'interface USB. Etant donné que ce problème ne se laisse pas résoudre dans la plupart des cas, nous vous recommandons l'achat d'un adaptateur de courant alternatif fournissant assez de courant au lecteur.

#### **5. ATTENTION !!**

a. Si vous utilisez le modèle d'interface USB 2.0, une source de courant externe est nécessaire si le disque dur consomme plus de 550 mA.

b. Si vous n'êtes pas sûr du système d'exploitation que vous utilisez, adressez-vous à votre revendeur en informatique.

c. Ne placez pas ce lecteur externe dans un environnement froid et humide.

Gestionnaire de §ystème > Contrôleur d'hôte ouvert PCI d. Si votre première installation a échoué, retirez le lecteur incorrect en utilisant le chemin suivant Control Panel > System > System Manager > PCI to USB Open Host Controller > (Panneau de configuration > Système > vers USB). Supprimez les éléments marqués de "?" ou "!".

#### **6. RECOMMENDATION**

Il est recommandé d'utiliser ce disque dur externe SATA en mode de fonctionnement Bus. Si il ne fonctionne pas correctement, utilisez-le en mode de fonctionnement automatique.